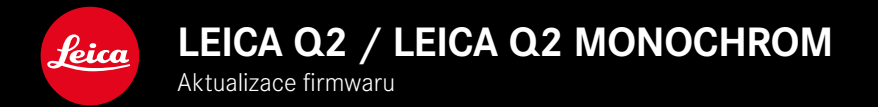

### **FIRMWARE 5.0**

### **FOTO**

### **ZDOKONALENÍ**

- Zdokonalení fotografování s bleskem pomocí přístrojů od Profoto
- Při ukládání hodnot měření pomocí tlačítka zoom/zámku (AF-L, AF-L + AE-L, AE-L) zůstane nastavení zaostřování resp. expozice uloženo, dokud znovu nestisknete tlačítko zoom/zámku

### **FOTO/VIDEO**

### **NOVINKA**

- Čísla verzí firmwaru Q2 a Q2 Monochrom jsou sladěné
- Metody měření AF Eye/Face umožňuje výběr primárního zaostřeného oka

## **ROZŠÍŘENÍ**

- Přepínání mezi foto a video režimem je možné přímým přístupem
- Provozní režim AF (AFs/AFc) pro foto a video režim lze trvale nastavovat samostatně

### **KOREKCE CHYB**

• Byly odstraněné různé chyby ve firmwaru

## **AKTUALIZACE FIRMWARU**

Společnost Leica neustále pracuje na dalším vývoji a optimalizacích Vašeho fotoaparátu. Jelikož jsou některé funkce fotoaparátu zcela ovládané softwarem, lze tuto úpravu a rozšíření funkčního rozsahu na Vašem fotoaparátu nainstalovat dodatečně. Z tohoto důvodu nabízí Leica v nepravidelných intervalech aktualizace firmwaru, které lze stáhnout z našich webových stránek.

Po registraci fotoaparátu Vás bude Leica informovat o všech nových aktualizacích.

Aktualizace firmwaru lze instalovat dvěma různými způsoby.

- Pohodlně pomocí aplikace Leica FOTOS
- Přímo přes nabídku fotoaparátu

**Ke zjištění, která verze firmwaru je nainstalovaná**

- ▸ V hlavní nabídce zvolte Camera Information
	- Zobrazí se aktuální verze firmwaru.

Další informace o registraci, aktualizacích firmwaru resp. jejich stažení na Váš fotoaparát, stejně jako veškeré změny a dodatky k pokynům v tomto návodu, najdete v "zákaznické sekci" našich webových stránek na stránce:

#### https://club.leica-camera.com

## **PROVEDENÍ AKTUALIZACE FIRMWARU**

Přerušení probíhající aktualizace firmwaru může vést k závažným a nenapravitelným škodám vašeho vybavení! Během aktualizace firmwaru proto musíte věnovat zvláštní

pozornost následujícím upozorněním:

- Nevypíneite fotoaparát!
- Nevyjímejte paměťovou kartu!
- Nevyjímejte baterii!
- Nesnímeite objektiv!

#### Upozornění

- Není-li dostatečně nabitá baterie, objeví se výstražné hlášení. V takovém případě nejprve nabijte baterii a poté zopakujte výše popsaný postup.
- V podnabídce Camera Information naleznete další registrační značky resp. registrační čísla přístrojů specifické pro danou zemi.

### **PŘÍPRAVY**

- ▸ Baterii kompletně nabijte a vložte
- ▸ Všechny případné soubory firmwaru vymažte z paměťové karty
	- Doporučuje se, všechny snímky z paměťové karty uložit a poté je formátovat do fotoaparátu. (Pozor: ztráta dat! Během formátování paměťové karty se veškerá uložená data ztratí.)
- ▸ Stáhněte si nejnovější firmware
- ▸ Uložte jej na paměťovou kartu
	- Soubor firmwaru musí být uložen v horní rovině paměťová karty (ne v podsložce).
- ▸ Vložte paměťovou kartu do fotoaparátu
- ▸ Zapněte fotoaparát

### **AKTUALIZACE FIRMWARU FOTOAPARÁTU**

- ▸ Provedení přípravy
- ▸ V hlavní nabídce zvolte Camera Information
- ▸ Zvolte Firmware
- ▶ Zvolte Start Update
	- Objeví se výzva s informacemi o aktualizaci.
- ▸ Prověřte informace o verzi aktualizace
- ▸ Zvolte Yes
	- Objeví se výzva Save profiles on SD Card?.
- ▸ Zvolte Yes
	- Aktualizace se spustí automaticky.
	- Během procesu bliká stavová kontrolka LED.
	- Po úspěšném ukončení se objeví odpovídající hlášení s požadavkem k novému spuštění.
- ▸ Fotoaparát vypněte a opět zapněte

#### Upozornění

• Po novém spuštění musí být znovu nastaven jak datum & čas, ale také jazyk. Zobrazí se odpovídající výzvy.

# **ROZPOZNÁNÍ OČÍ**

### **ROZPOZNÁNÍ OBLIČEJE**

Při této metodě měření detektuje fotoaparát Leica Q2 / Leica Q2 Monochrom automaticky obličeje na snímku. Obličeje zachycené z nejbližší vzdálenosti se automaticky zaostří. Po odvrácení hlavy se fotoaparát přepne na měření v terénu. Pomocí volicího tlačítka můžete vybírat mezi detektováním očí resp. tváře. Pokud nejsou detekovány žádné obličeje, použije se políčkové měření.

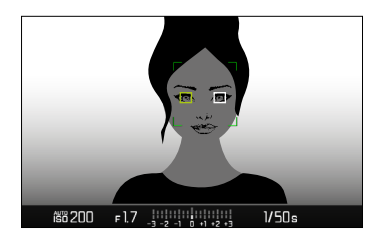

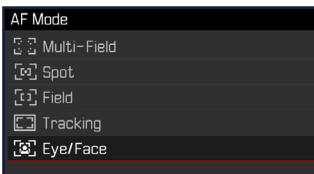

- ▸ V hlavní nabídce zvolte Focusing
- ▸ Zvolte AF Mode
- ▸ Zvolte Eye/Face

### **SAMOSTATNÉ NASTAVENÍ PROVOZNÍHO REŽIMU AF (FOTO/VIDEO)**

Provozní režim AF lze nyní nastavit samostatně pro oba režimy (foto nebo video). K tomuto nastavení lze také rychle přejít prostřednictvím stavové obrazovky.

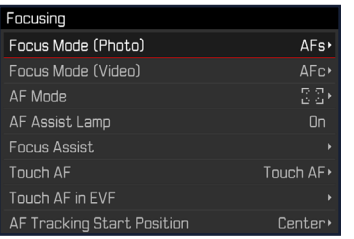

- ▸ V hlavní nabídce zvolte Focusing
- ▶ Zvolte Focus Mode (Photo) Focus Mode (Video)
- ▸ Zvolte požadované nastavení